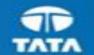

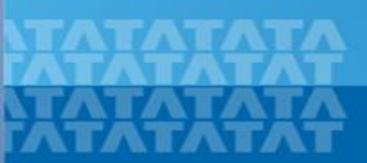

## HOW TO ACCESS CAMPUS COMMUNE

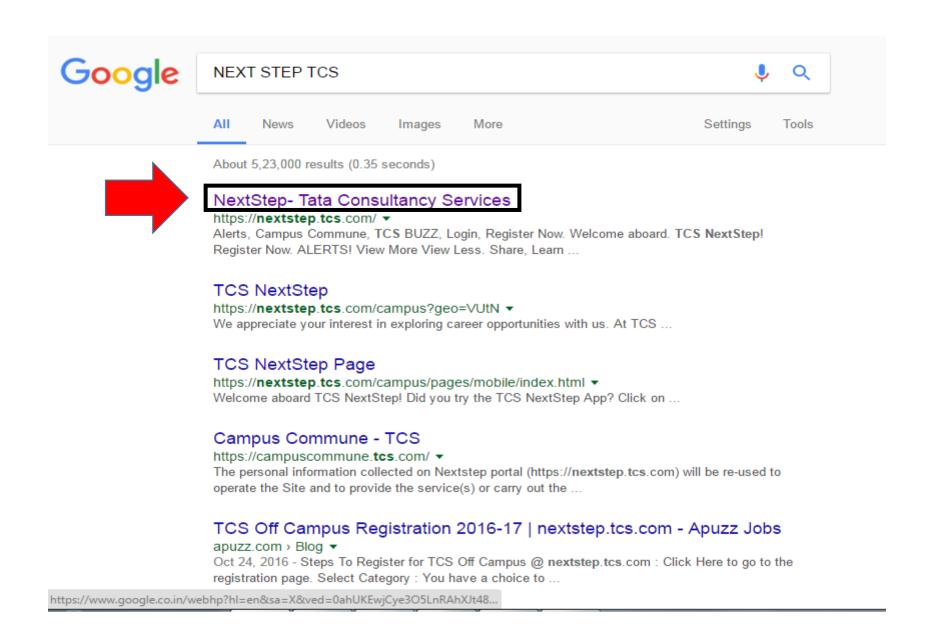

Search for NEXT STEP TCS on Google → Click on the first link "NextStep-Tata Consultancy Services"

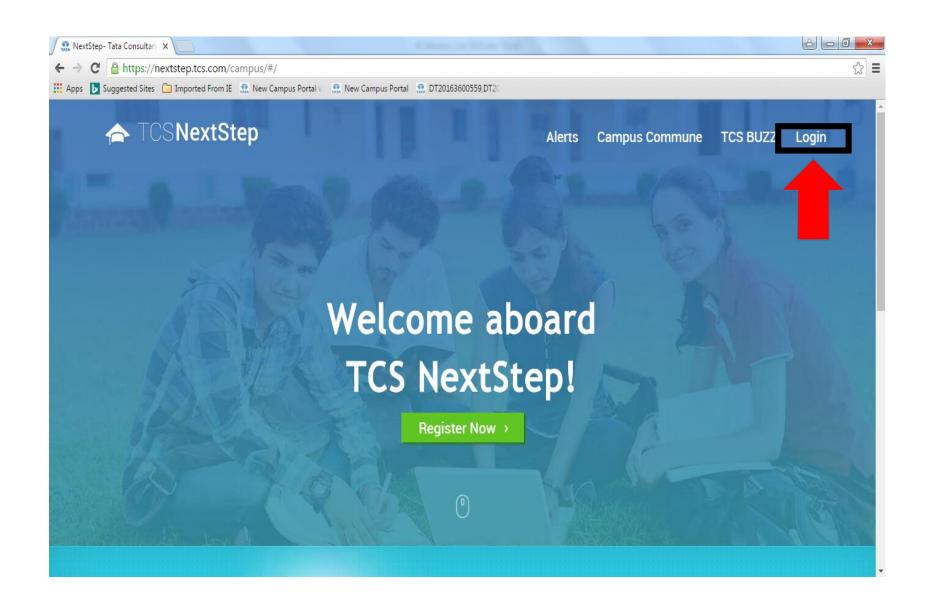

Click on "Login"

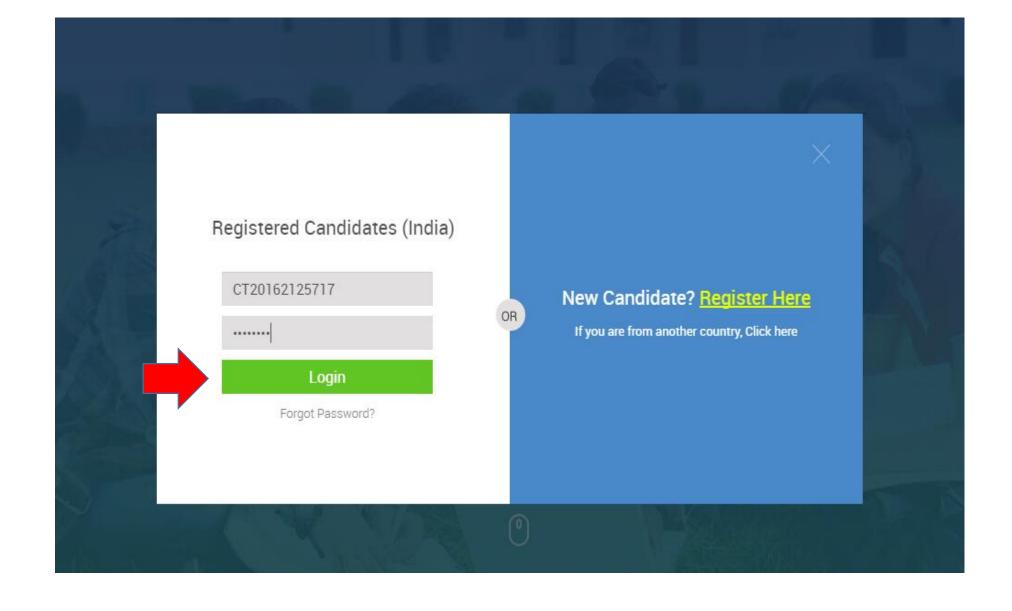

Enter your "CT/DT ID and Password" and click on "Login"

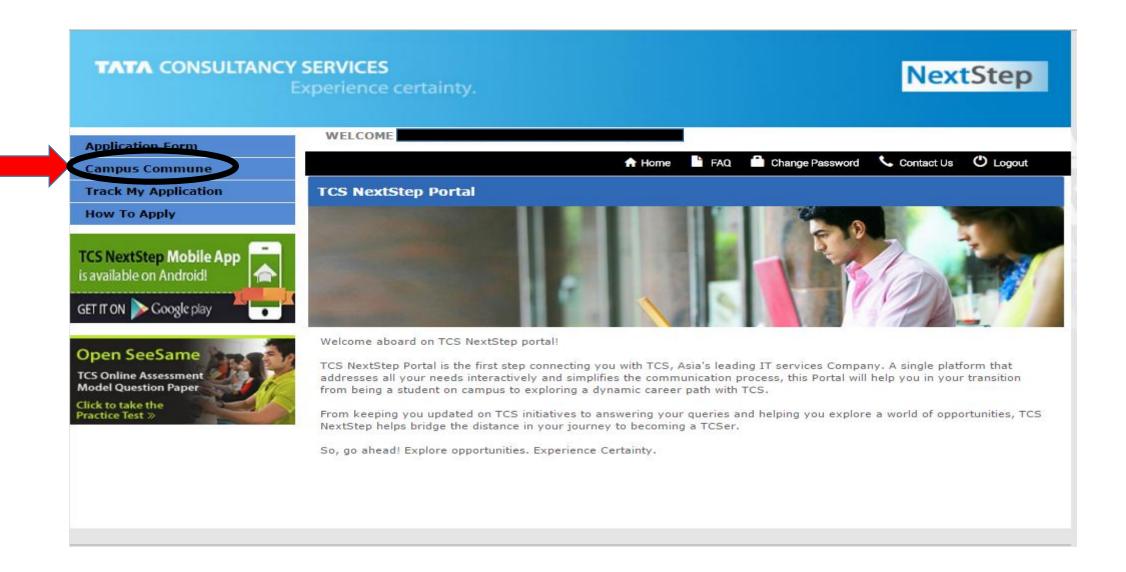

After Login to the Campus portal click on "Campus Commune"

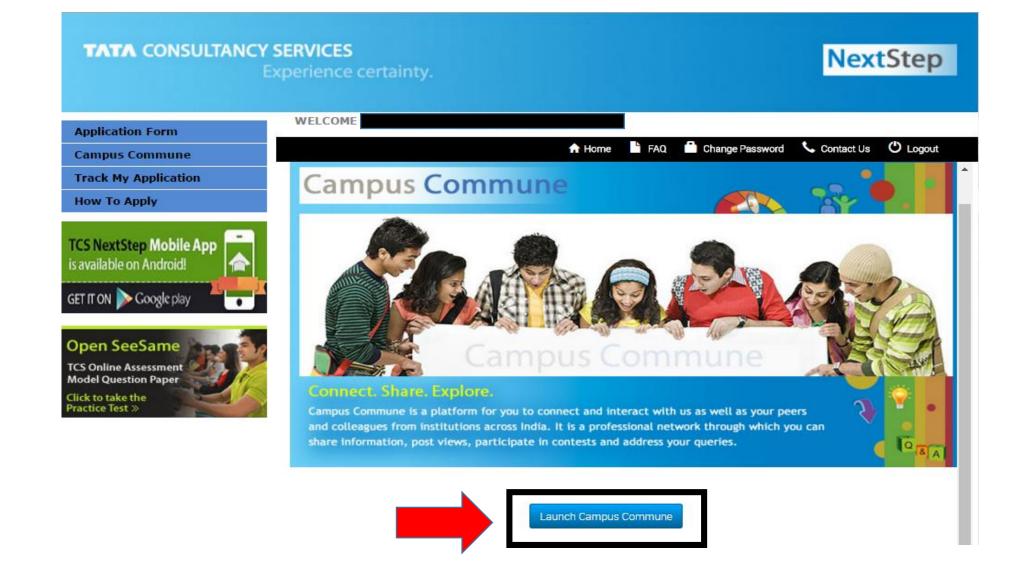

**Click on "Launch Campus Commune"** 

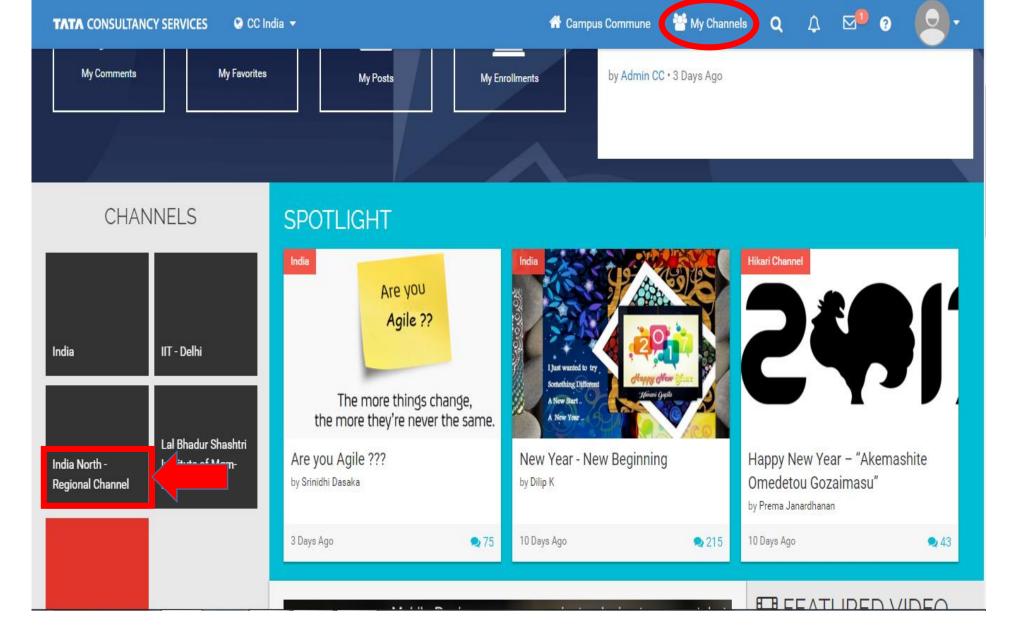

After launching Campus Commune, go to "India North Regional Channel"

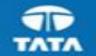

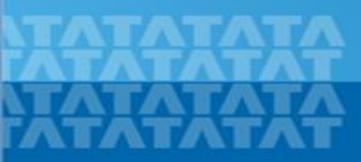

## Thank You